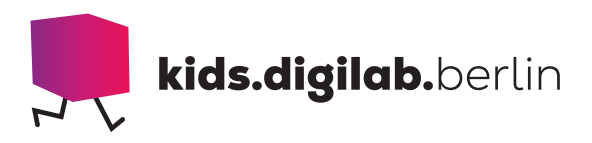

### Vom Pixel zum Bild

Thema: ohne Strom, Pixel | Zielgruppe: Grundschule

#### Bildschirme überall

In der Unterrichtseinheit erkunden die Kinder analoge und digitale Anzeigetafeln. Sie erstellen analoge Pixelbilder und programmieren diese anschließend auf mit dem Calliope Mini. Wie funktionieren frühe Anzeigetafeln und wie kommt ein Bild bei modernen Computern auf den Bildschirm? In der Einheit entdecken die Kinder, dass allen digitalen Oberflächen Raster zugrunde liegen und wie sie mittels dieser Raster Bilder gestalten können. Die Kinder entwerfen

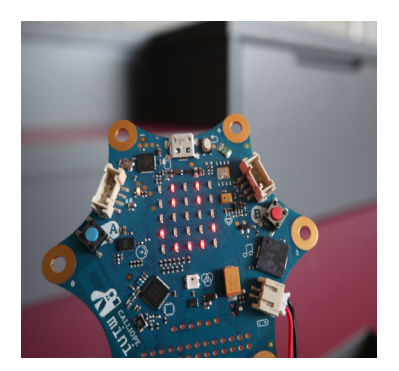

eigene Pixelbilder, die sie mit Hilfe der einfachen Programmierumgebung MakeCode auf der LED-Anzeige des Mikrocontrollers Calliope Mini erzeugen.

#### Was sind eigentlich Pixel?

#### > MATERIAL

- Vorlage analoge Pixelbilder
- Vorlage Vom Pixel zum Bild (pdf, pptx)
- Buntstifte
- farbige Zettel, so groß wie das Pixelraster oder Haftnotizettel
- optional: Calliope Mini und Gerät, um diesen zu programmieren

#### > AKTIVITÄT

#### Welche digitale Anzeigen findet ihr?

Als Einstimmung auf das Thema beobachtet ihr in eurem Alltag, wo ihr überall

von Anzeigen und Displays umgeben seid. Sucht digitale Anzeigen in eurer Nähe: Bildschirm, Handy-Display, Bus-Anzeige-Tafel. Untersucht diese, wenn ihr habt, gerne mit einer Lupe. Geht einmal ganz nah ran an einen Bildschirm und dann weiter weg. Seht ihr, dass das Bild aus ganz vielen Bildpunkten, sogenannten Pixeln, besteht?

#### Pixelbilder selbst erstellen

Jeder Pixel hat eine eigene Farbe. Sucht euch genau eine Farbe aus, die eure Pixel haben sollen. Wie viele Pixel benötigt ihr, damit ihr ein Bild zeichnen könnt? Probiert mal: 1×1 Pixel, 2×2 Pixel, 5×5 Pixel. 5×5 geht schon ganz gut,

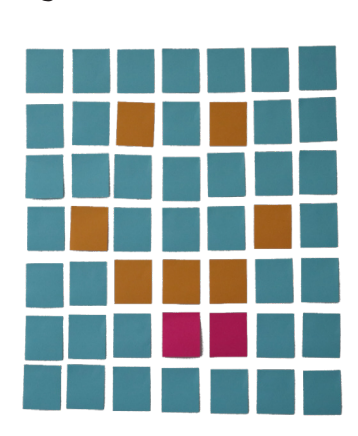

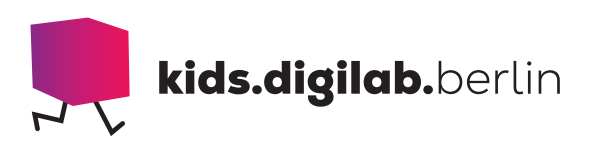

oder? Zeichnet 5×5 Pixel Bilder und zeigt sie euch gegenseitig und erratet, was der oder die andere gezeichnet hat.

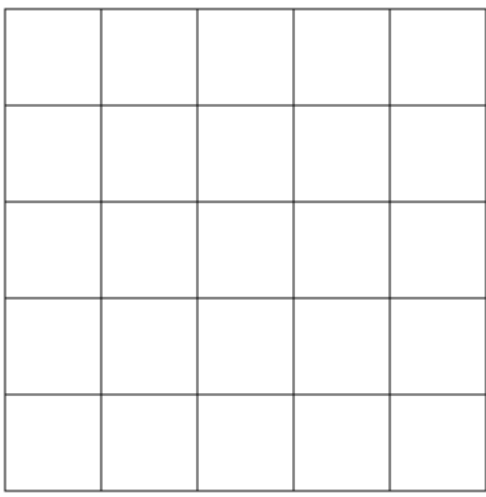

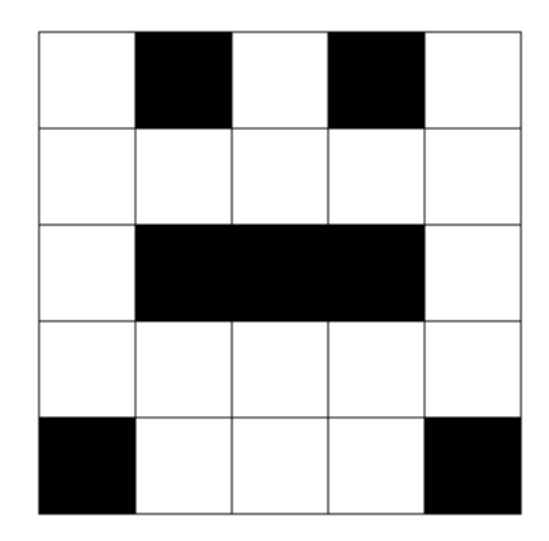

#### Impulsfragen

Kann ich mit 5×5 Pixeln alles darstellen? Wie können mehr Details dargestellt werden? Wie viele Pixel benötige ich, um die Ziffern von 0 bis 9 darzustellen? Wie viele Pixel hat heutzutage ein Handy Bildschirm?

#### Codieren und Decodieren: analoge Pixelbilder versenden

Die weißen Kästchen können mit einer 0 dargestellt werden, die schwarzen mit einer 1. Und alle Zahlen schreibt man dann in einer langen Schlange, siehe Vorlage vom Pixel zum Bild. Zeichnet ein 5×5 Pixel Bild und übersetzt es in eine Zahlenschlange. Gebt jemand anderem eure Zahlenschlange. Kann die andere Person sie zurück übersetzen in ein Bild?

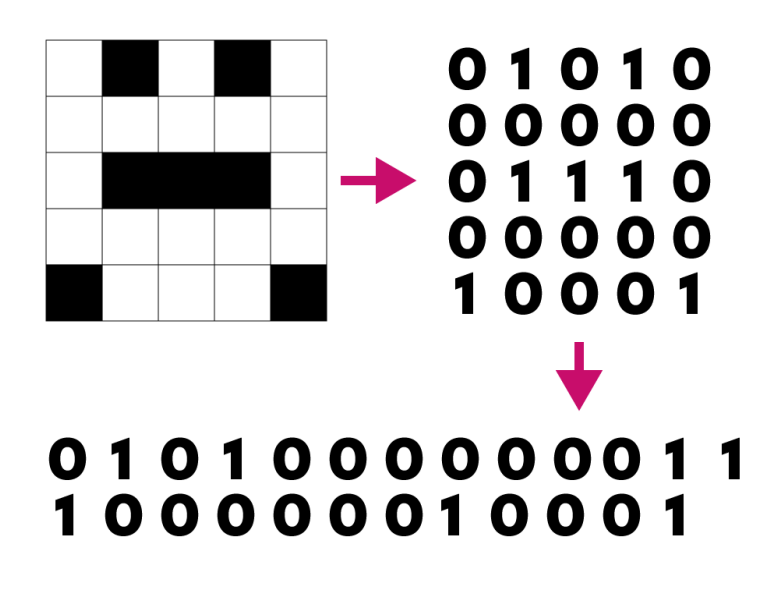

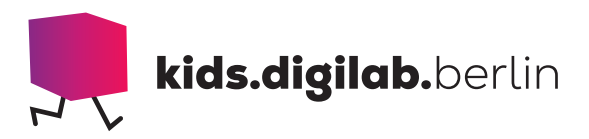

#### Optional: Programmiert die 5×5 LED Matrix des Calliope Mini

Programmiert den Calliope Mini so, dass ihr mit den 5×5 Pixeln ein Bild anzeigen könnt. Nutzt MakeCode aus der Calliope App und den abgebildeten Codeblock dazu. Wählt verschiedene Eingaben und lasst euch so, je nach Eingabe, unterschiedliche Bilder ausgeben. Könnt ihr mit den Bildern vielleicht sogar eine kurze Geschichte erzählen? Oder eine kleine Animation erstellen?

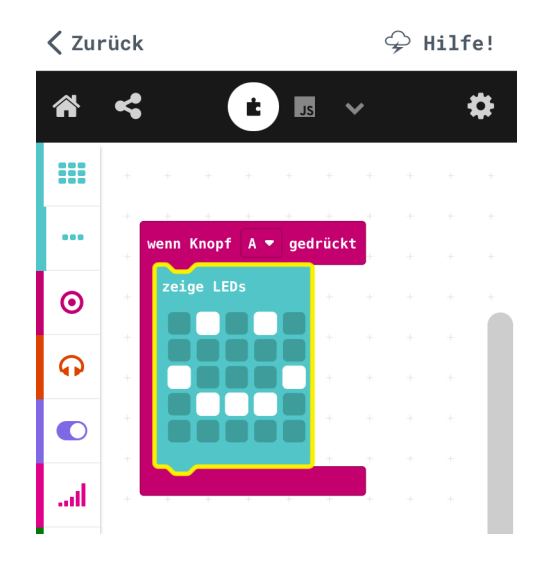

#### Mehr Farben

Wenn ihr nur 0 und 1 habt, wie könnt ihr damit mehrfarbige Bilder codieren? Richtig, ihr könnt die beiden Ziffern kombinieren! So könnt ihr mit den Paaren 00, 01, 10 und 11 vier verschiedene Farben darstellen. Im Beispiel bedeutet 00 weiß, 01 blau, 10 gelb und 11 rot.

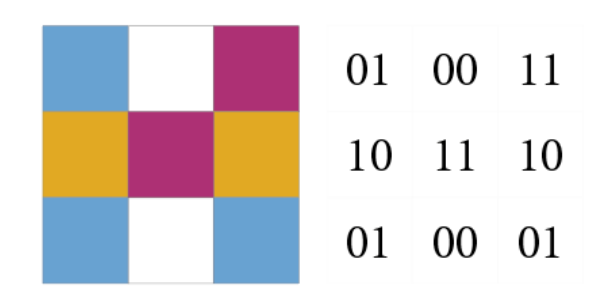

#### > SIEHE AUCH

- Informatik ohne Strom https://ilearnit.ch/de/stromlos.html
- Unterrichtsmaterial und Anleitungen für den Calliope Mini https://calliope.cc/schulen/schulmaterial

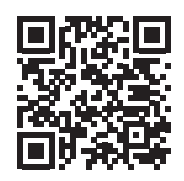

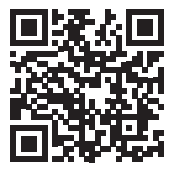

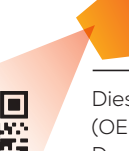

Diese Vorlage sowie viele weitere rechtefreie Lern- und Unterrichtsmaterialien (OER / CC BY SA 4.0) finden Sie auf unserer Webseite https://kids.digilab.berlin. Das kids.digilab.berlin im Deutschen Technikmuseum wird gefördert durch die Senatsverwaltung für Bildung, Jugend und Familie des Landes Berlin.

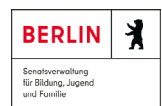

Stiftung<br>Deutsches Technikmuseum Berlin

 $\delta$ 

ş

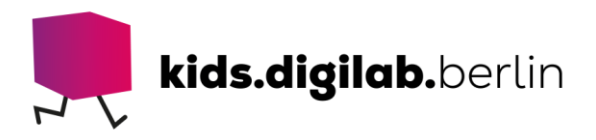

#### **Vorlage Raster, 5x5 Pixel**

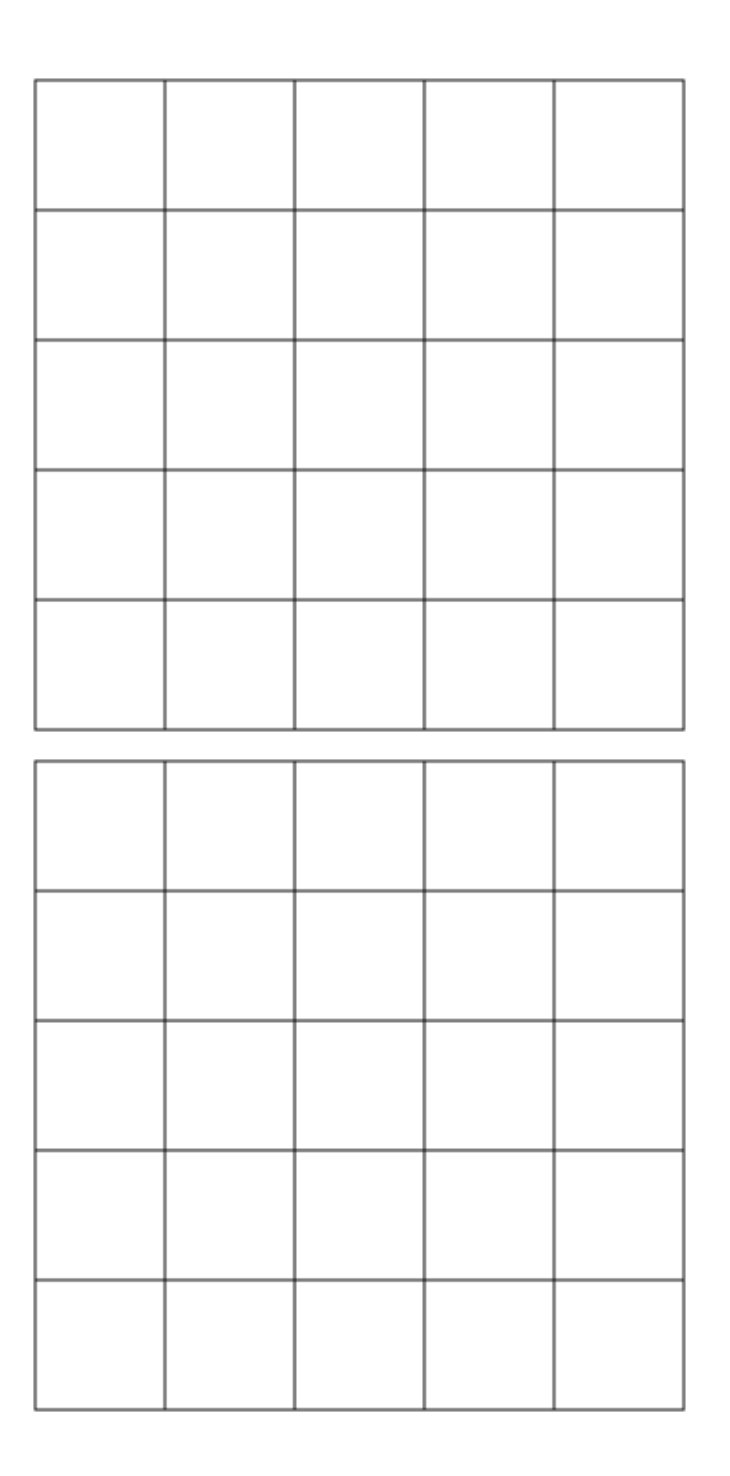

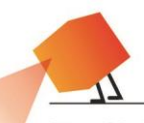

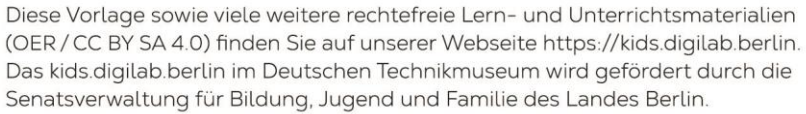

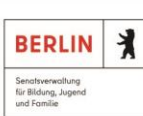

Stiftung<br>Deutsches<br>Pechnikmus<br>Berlin

Technikmuseum

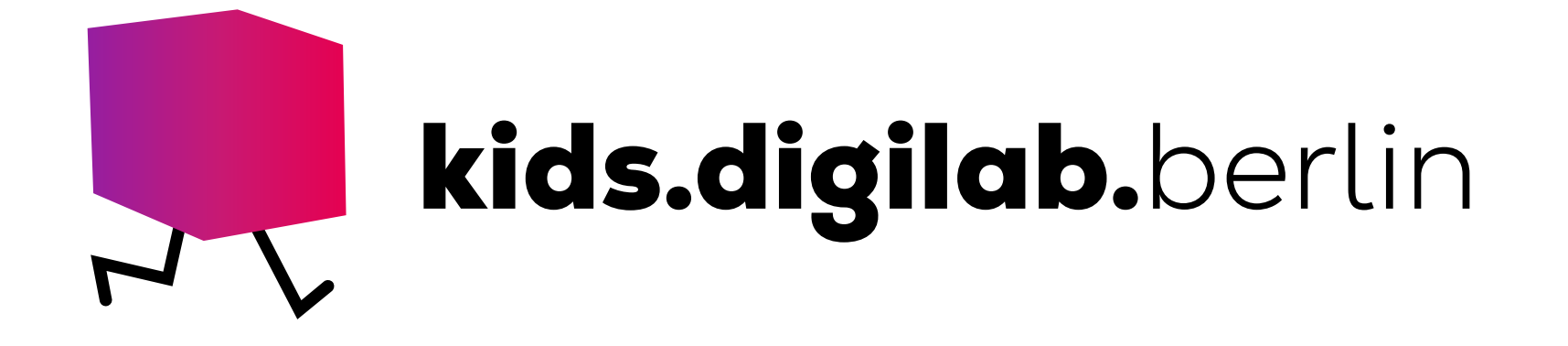

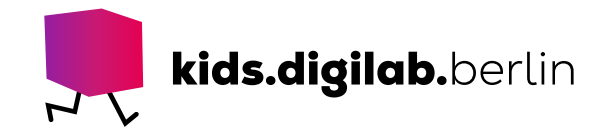

Kinder entdecken digital.

### Das kids.digilab.berlin **Vom Pixel zum Bild**

Wie ist ein Bild codiert?

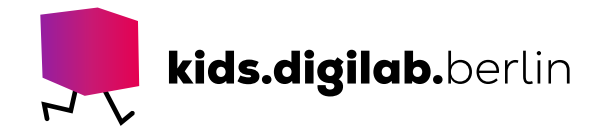

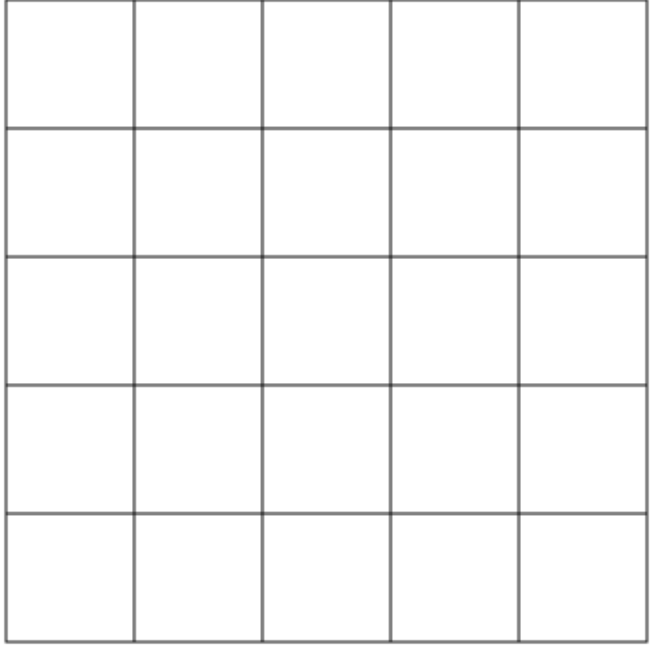

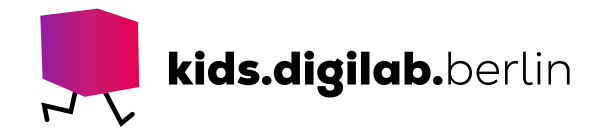

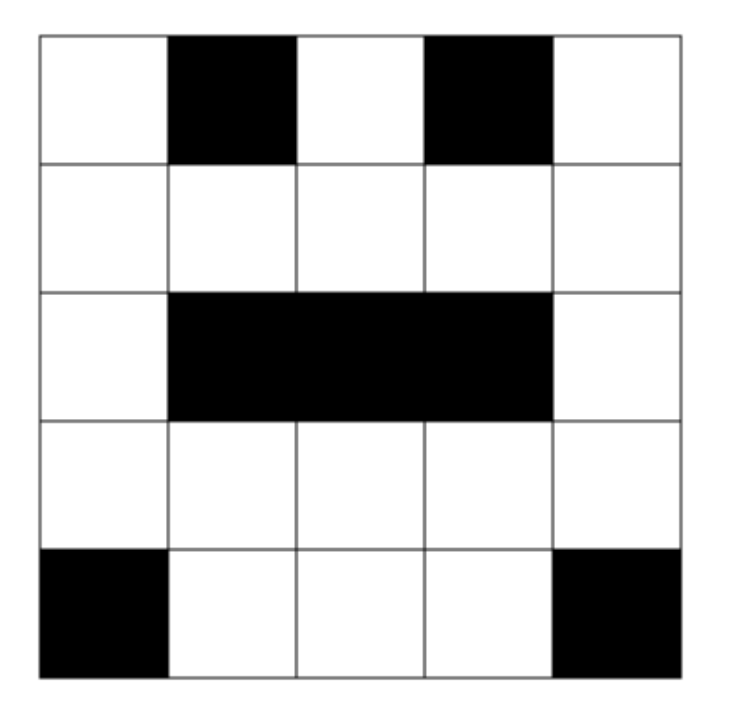

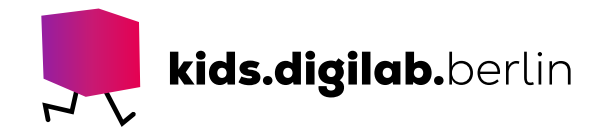

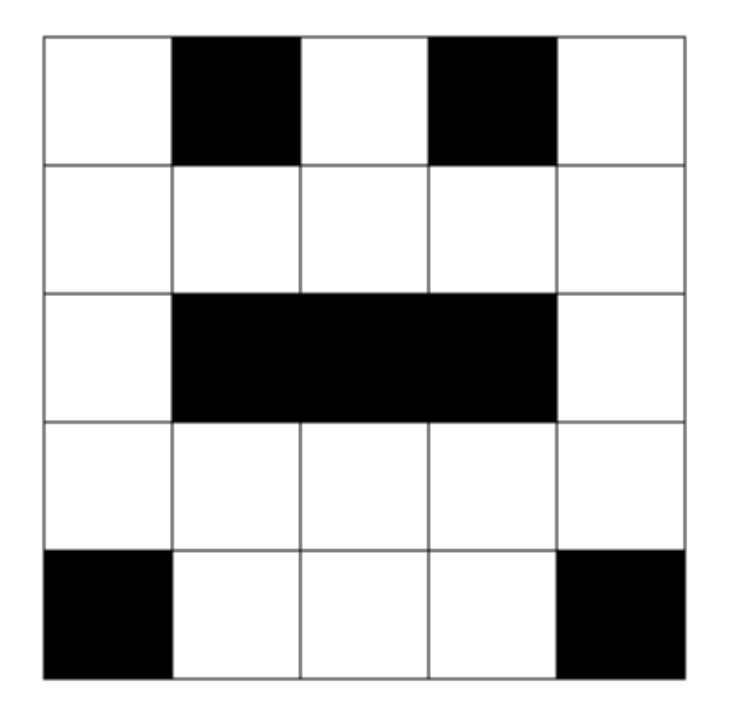

## 

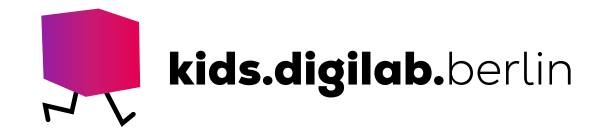

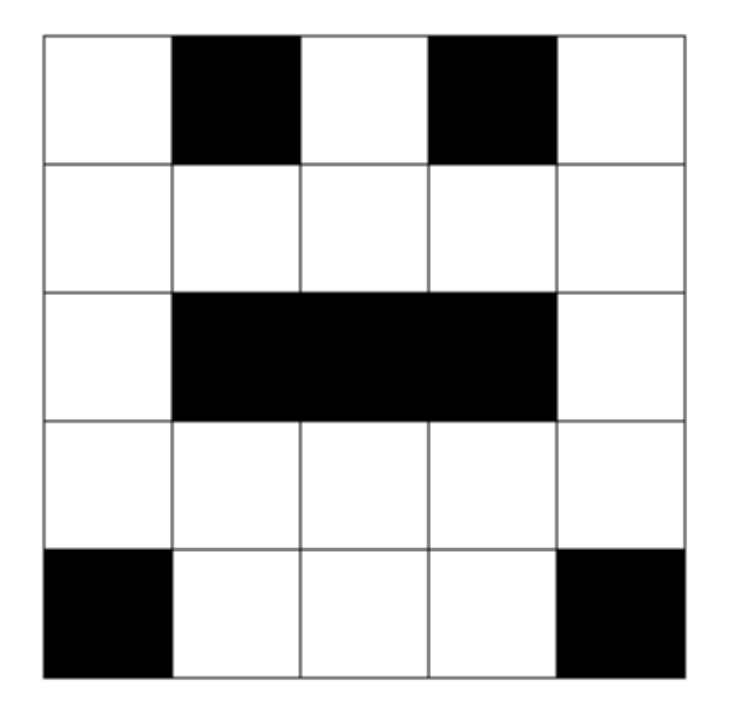

## 

# 

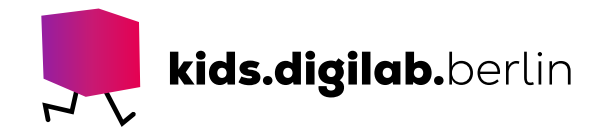

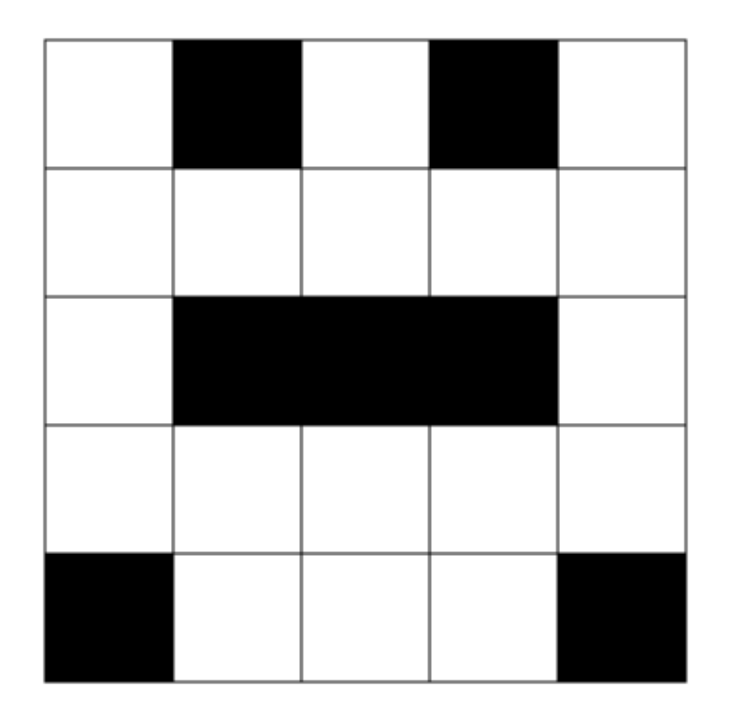

# 

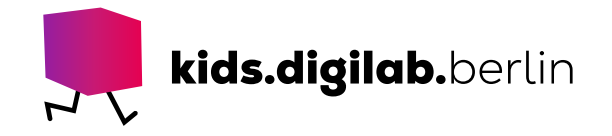

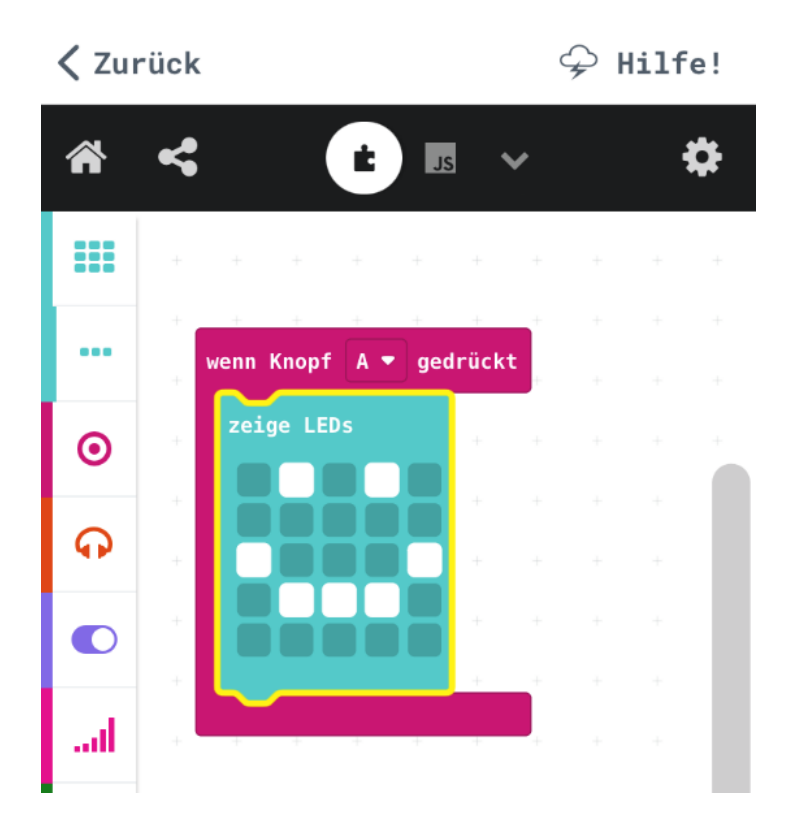

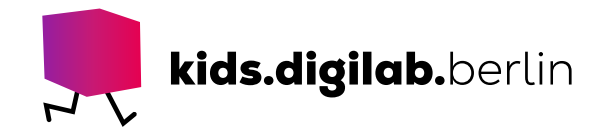

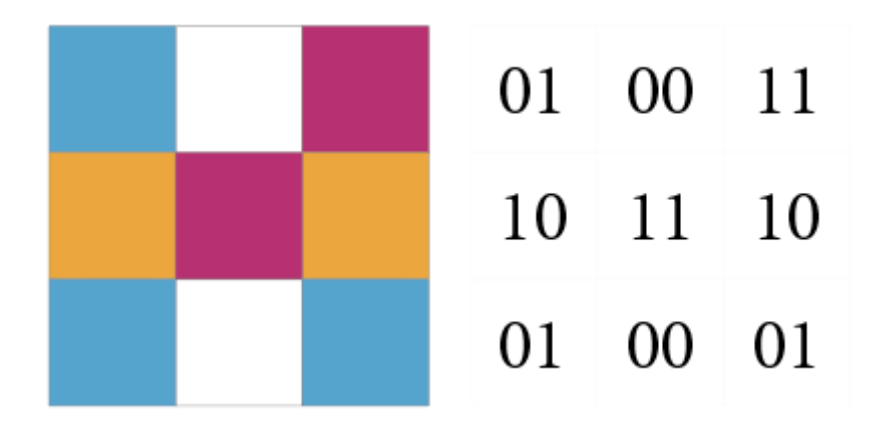

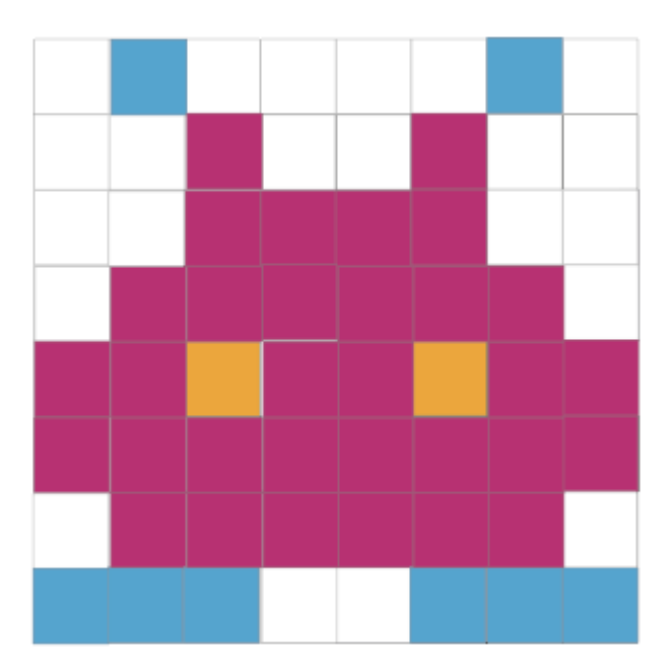

### **Vielen Dank!**

CC BY-SA 4.0, kids.digilab.berlin, 03/2021

Das kids.digilab.berlin wird gefördert durch die Senatsverwaltung für Bildung, Jugend und Familie des Landes Berlin.

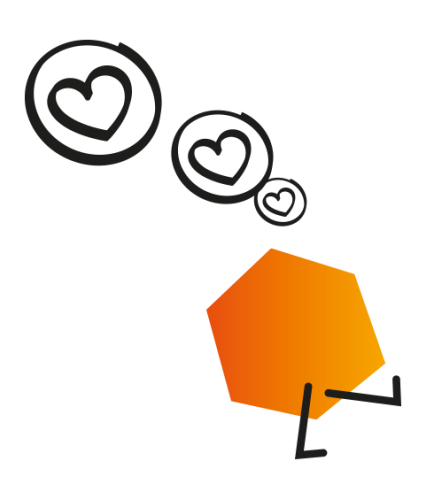

#### Senatsverwaltung  $\bm{X}$ **BERLIN** für Bildung, Jugend und Familie

Stiftung **Deutsches** Technikmuseum Berlin

### www.kids.digilab.berlin